# **Демо арилжааны систем**

ORDERBOOK.MSE.MN/DEMO

**МОНГОЛЫН ХӨРӨНГИЙН БИРЖ ТӨХК**

### **ДЕМО АРИЛЖАА ГЭЖ ЮУ ВЭ?**

Демо буюу хийсвэр арилжаа нь бодит мөнгөөр арилжаанд оролцож эхлэхээс өмнө хийсвэр мөнгөөр арилжаанд орж, үнэт цаасны арилжаанд оролцох дадлага хийх, хөрөнгөө өсгөх арга барилаа олоход туслах арилжааны систем юм.

## **МОНГОЛЫН ХӨРӨНГИЙН БИРЖИЙН ДЕМО АРИЛЖААНЫ СИСТЕМ:**

Монголын хөрөнгийн биржийн демо арилжааны систем нь хувьцааны хоёрдогч зах зээлийн арилжааны бодит ханшинд тулгуурлан ажлын өдөр бүрийн 10:00 – 13:00 цагийн хооронд явагдана. Арилжаа хийхэд зориулагдсан мөнгөн үлдэгдлийн хэмжээг хэрэглэгч өөрөө тохируулах боломжтой тул хийсвэр арилжаанд та хэдэн ч төгрөгөөр арилжаа хийх боломжтой.

**ДЕМО АРИЛЖААНЫ СИСТЕМД НЭВТРЭХ:**

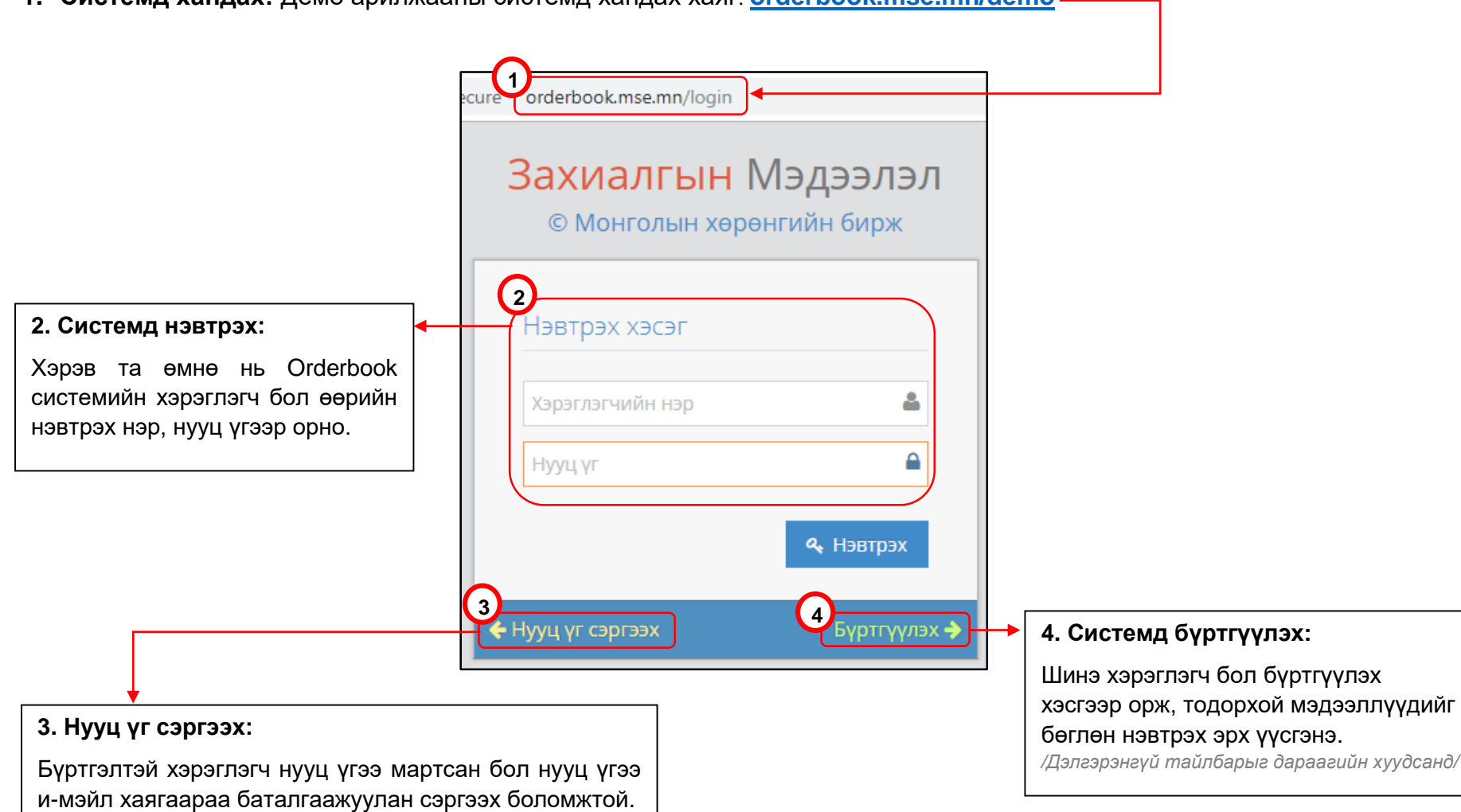

**1. Системд хандах:** Демо арилжааны системд хандах хаяг: **[orderbook.mse.mn/demo](http://orderbook.mse.mn/demo)**

## **ДЕМО АРИЛЖААНЫ СИСТЕМД БҮРТГҮҮЛЭХ:**

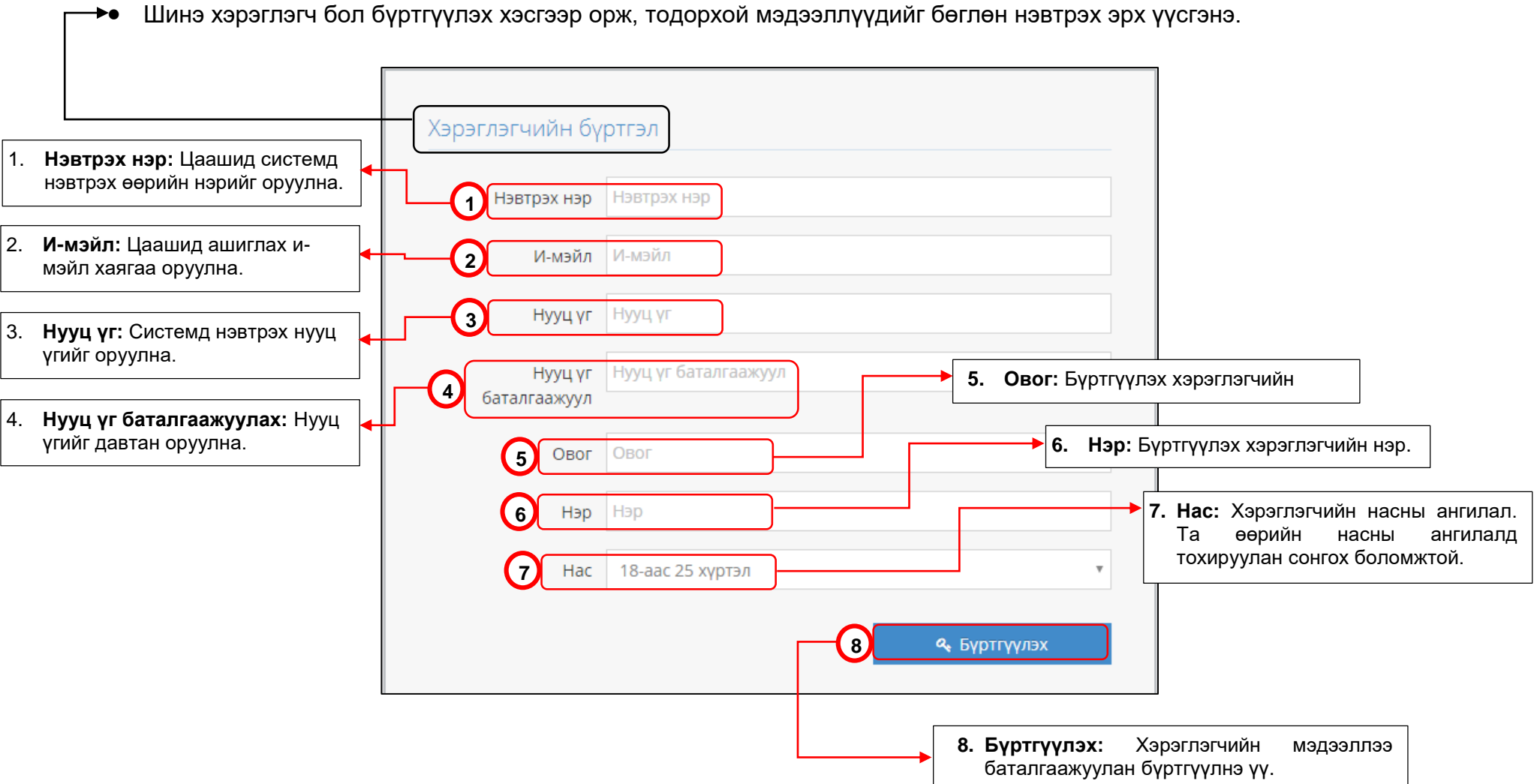

#### **ДЕМО АРИЛЖААНЫ СИСТЕМИЙН ТАНИЛЦУУЛГА:**

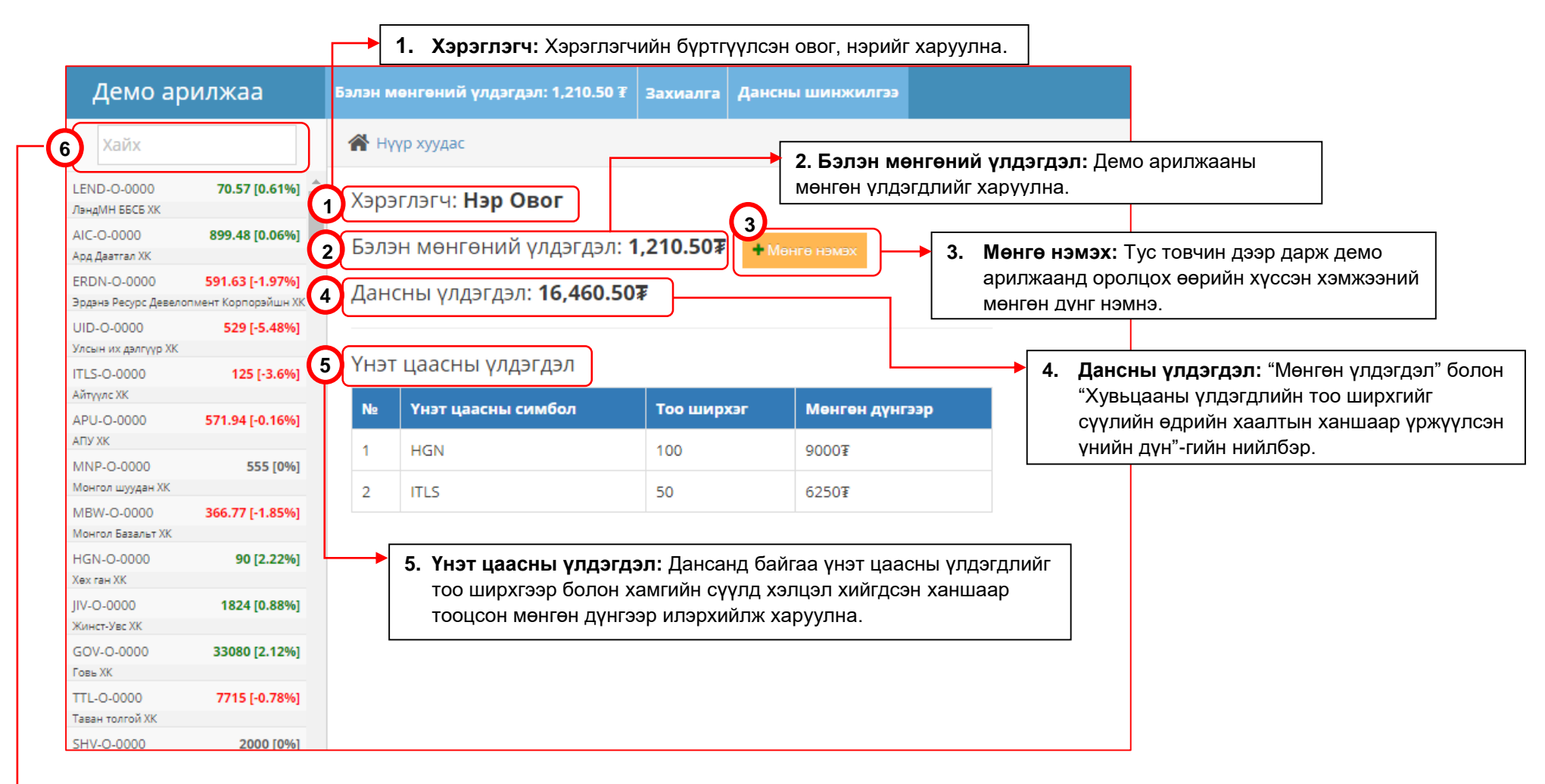

**6. ХК-ийн хайлт :** Монголын хөрөнгийн биржид бүртгэлтэй үнэт цаасны компаниудыг хоёрдогч зах зээлийн арилжааны идэвхээр эрэмбэлж, бодит арилжааны системийн сүүлийн ханшийг харуулна.

- Хувьцаат компаниудын жагсаалтаас хувьцааны нэр болон үсгэн кодоор хайх боломжтой.
- Сонгосон хувьцаат компани дээр дарахад түүний ханшийн график, захиалгын дэлгэрэнгүй мэдээллийг харах боломжтой.

#### **ДЕМО АРИЛЖААНЫ СИСТЕМ – ЗАХИАЛГА ӨГӨХ:**

 Демо арилжааны системд дараах байдлаар захиалга өгнө. Энэ нь бодит арилжааны системийн загварчилсан хувилбар тул захиалгын нөхцөлүүд Монголын хөрөнгийн биржийн арилжааны нөхцөлтэй ижил байна.

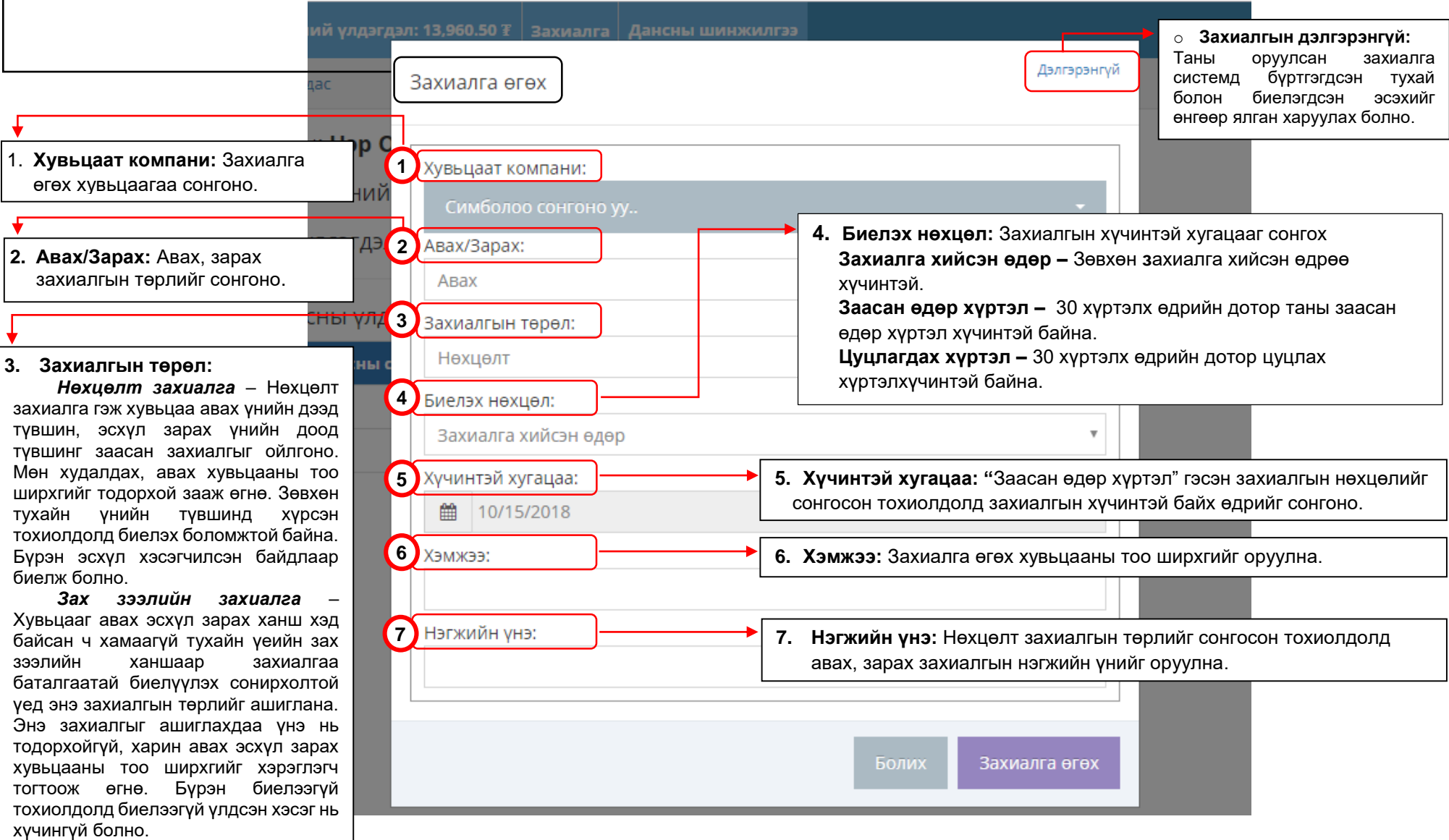

#### **ДЕМО АРИЛЖАА – ЗАХИАЛГЫН САН:**

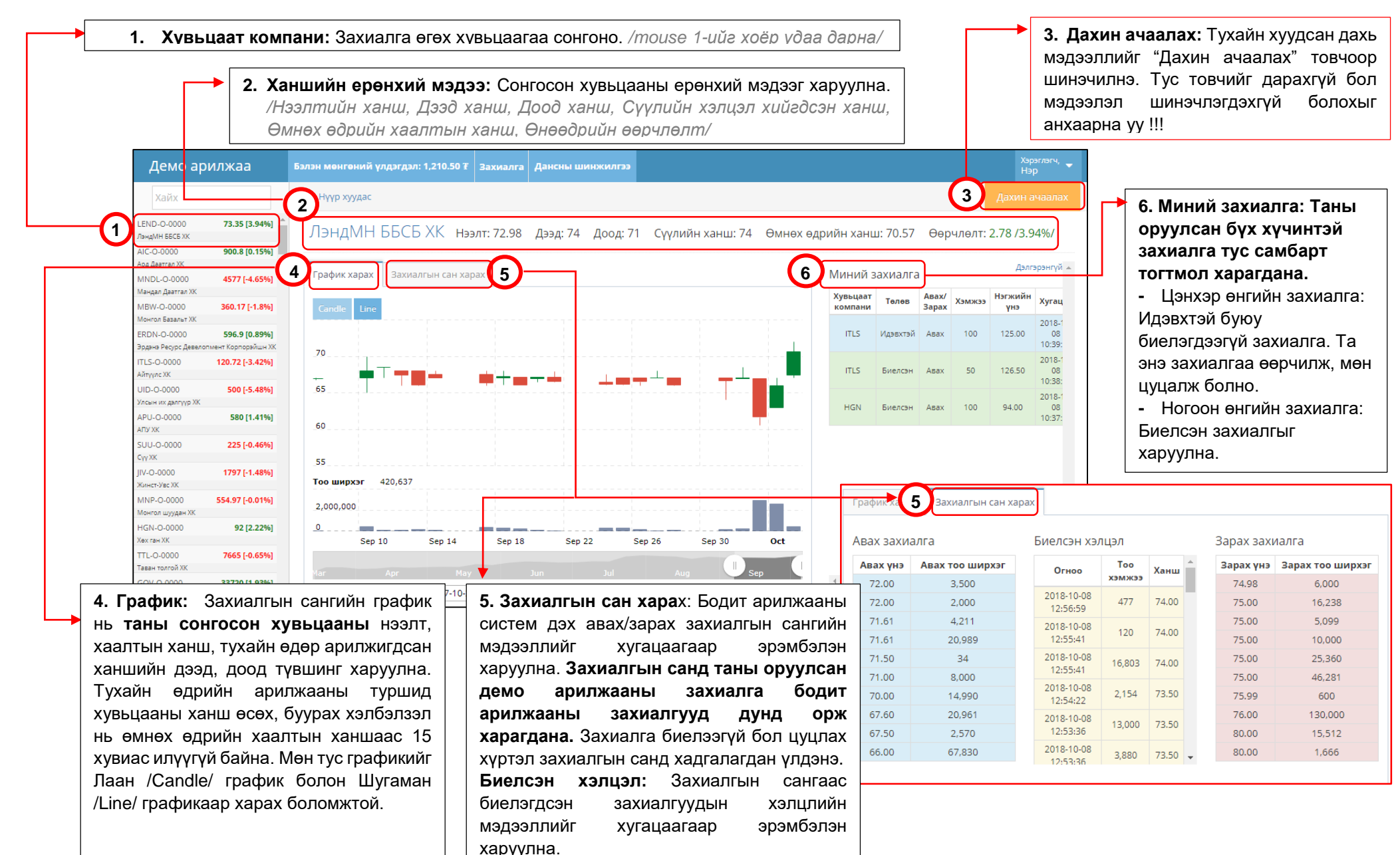

#### **ДЕМО АРИЛЖААНЫ СИСТЕМ – ЗАХИАЛГЫН ДЭЛГЭРЭНГҮЙ:**

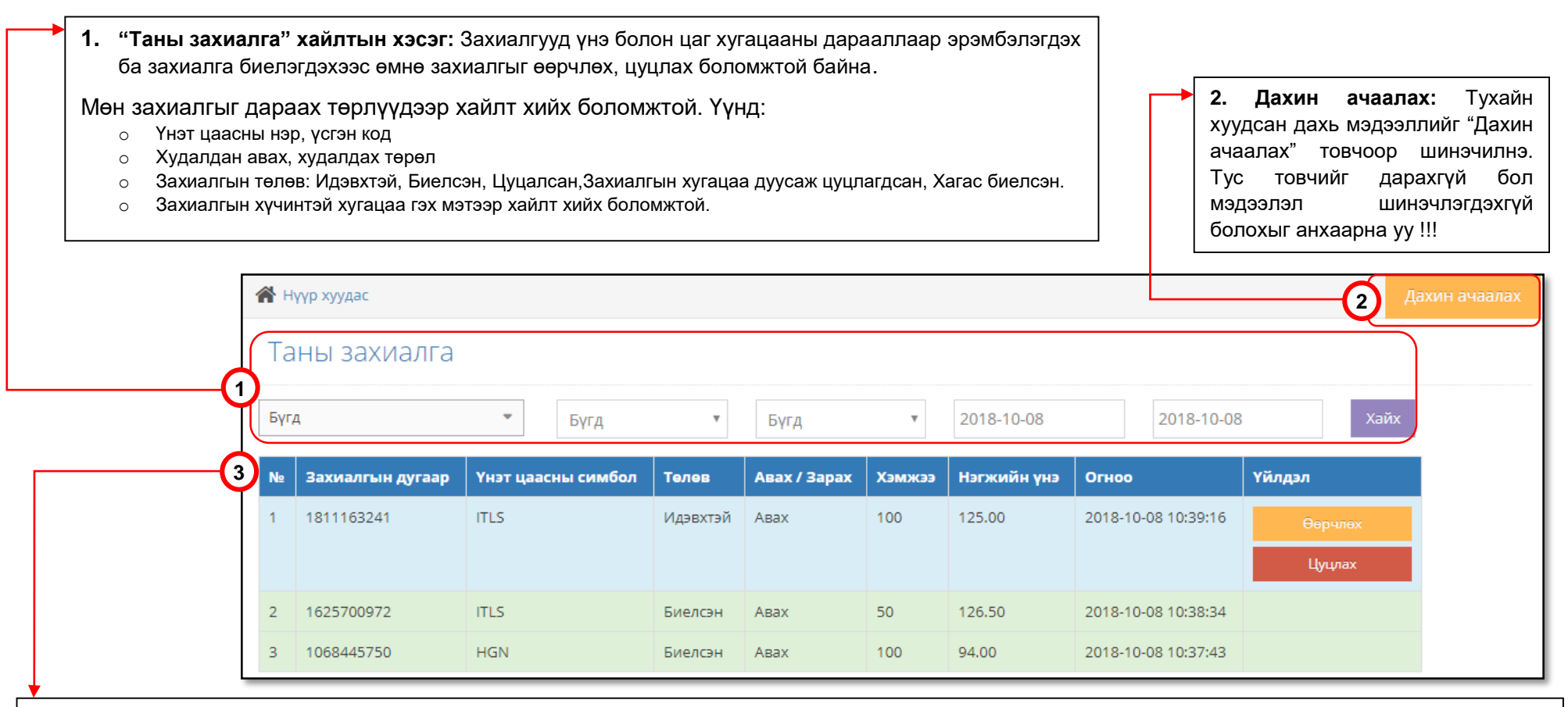

**3. Захиалгын дэлгэрэнгүй:** Хайлтын хэсгээс та өөрийн оруулсан захиалгын түүхийг үүсгэн дараах төрлүүдээр харах боломжтой.

**№1: Захиалгын төлөв: Идэвхтэй -** Цэнхэр өнгийн захиалга нь идэвхтэй буюу биелэгдээгүй захиалга. Та энэ захиалгыг өөрчилж, мөн цуцлах боломжтой.

**№2: Захиалгын төлөв: Биелсэн -** Ногоон өнгийн захиалга нь таны захиалга амжилттай биелсэнийг харуулна.

*Таны оруулсан захиалга системд бүртгэгдсэн тухай болон биелэгдсэн эсэхийг өнгөөр ялган харуулах болно.*

*Захиалгын дугаар дахин давтагдашгүй бөгөөд таны захиалгыг хэсэгчлэн, эсхүл бүхэлдээ биелэгдсэнийг хянах боломжийг бүрдүүлнэ.*

#### **ДЕМО АРИЛЖААНЫ СИСТЕМ – ДАНСНЫ ШИНЖИЛГЭЭ:**

 Дансны шинжилгээ нь хувьцааны дансан дахь үлдэгдлийн дэлгэрэнгүй мэдээлэл, түүний ашиг алдагдал, үнэ цэнийг харуулна. Таны хувьцааны үлдэгдлийг сүүлийн хаалтын ханшаар тооцсон дүн дээр арилжааны шимтгэлийн үнийн дүнг нэмж харуулна.

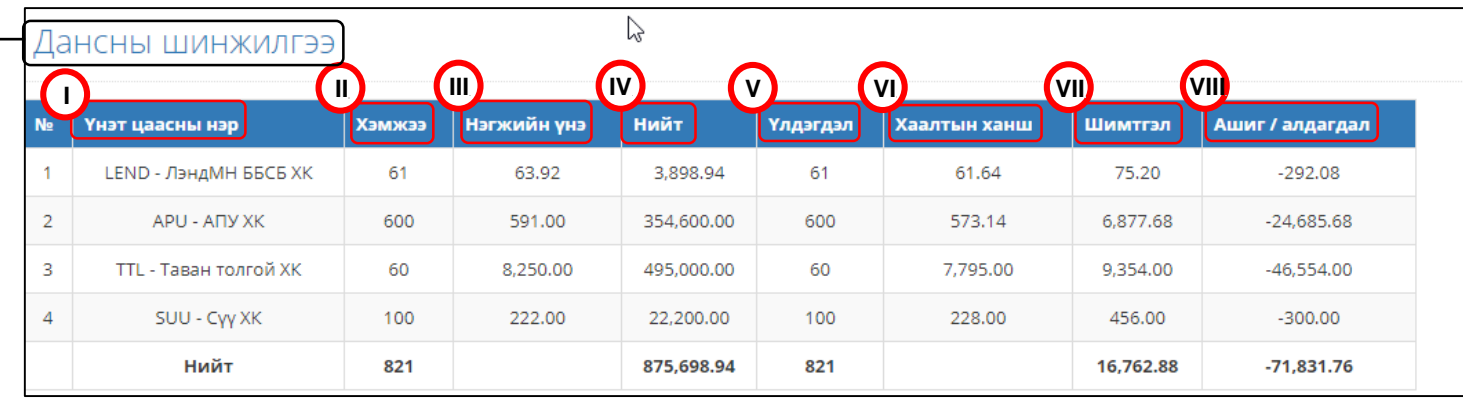

- **I. Үнэт цаасны нэр:** Таны дансны үлдэгдэл хувьцааны нэр, үсгэн код
- **II. Хэмжээ:** Худалдан авсан хувьцааны хэмжээ
- **III. Нэгжийн үнэ:** Дансан дахь хувьцааны анх худалдан авсан үнэ.
- **IV. Нийт:** Хувьцаа анх худалдан авсан нийт үнэ
- **V. Үлдэгдэл:** Тухайн хувьцааны үлдэгдэл тоо ширхэг
- **VI. Хаалтын ханш:** Арилжааны өдрийн 13 цаг 05 минутаас өмнө өмнөх өдрийн хаалтын ханшийн мэдээлэл, 13 цаг 05 минутаас хойш тухайн өдрийн өдрийн хаалтын ханшийг харуулна.
- **VII. Шимтгэл:** Үлдэгдэл хувьцааг хаалтын ханшаар үржүүлсэн үнийн дүнгээс тооцсон арилжааны шимтгэл. Арилжааны шимтгэлийг арилжааны үнийн дүнгийн тогтмол **2%**-иар тооцов. **/Жишээ №1/**
- **VIII. Ашиг алдагдал:** Таны данс дахь хувьцааг сүүлийн хаалтын ханшаар буцаан зарахад арилжааны шимтгэлийн зардлыг орүүлан гарч болох ашиг/ алдагдлын хэмжээг харуулна. / **Жишээ №2**/

**Жишээ №1:** Та "Сүү" ХК /SUU/-ийн 100 ширхэг хувьцаа эзэмшдэг гэвэл одоогийн хаалтын ханш бүюү 228 төгрөгөөр хүдалдвал нийт 228×100 $\bar{x}$  = 22800 $\bar{x}$  -ний арилжаа хийж,таны **арилжааны шимтгэл** 22800₮ × 0,02= **456₮** болно.

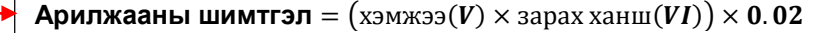

**Жишээ №2:** Та "Сүү" ХК /SUU/-ийн хувьцааг анх авахдаа нэгжийн үнийг 222 төгрөгөөр 100 ширхгийг нийт 22,200 төгрөгөөр авсан ба 22,200₮\*0,02= 444₮ төгрөгний шимтгэл төлж нийт 22,200₮+444₮=**22,644₮** төгрөгийн арилжаа хийсэн. Хэрэв та жишээн дэх хаалтын ханш болох 228 төгрөгөөр 100 ширхгийг 22,800₮-өөр зарсан бол арилжааны шимтгэл 22,800\*0,02=456₮ болж, цэвэр дүнгээр 22,800₮-456₮= **22,344₮** авна. Таны арилжааны ашиг/ алдагдлыг арилжааны шимтгэлийг оруулан тооцвол **22,344₮- 22,644₮= -300₮** болж байна.

**Ашиг/алдагдал** =  $(\text{үлдэгдэл $(V) \times$ зарах ханш $(VI)) \times 1.02 - (\text{x3M} \times 3.001 \times \text{G} \times 3.001 \times 1.001)$   $\times 0.98$$